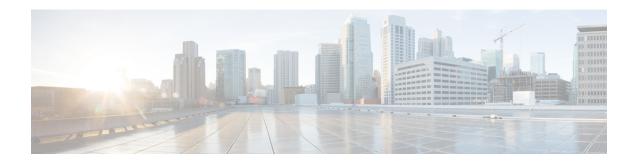

# **Configuring IGMP Snooping**

- Finding Feature Information, page 1
- Restrictions for IGMP Snooping, page 1
- Information About IGMP Snooping, page 2
- How to Configure IGMP Snooping, page 8
- Monitoring IGMP Snooping, page 32
- Configuration Examples for IGMP Snooping, page 34
- Where to Go Next for IGMP Snooping, page 37
- Additional References, page 37
- Feature History and Information for IGMP Snooping, page 38

# **Finding Feature Information**

Your software release may not support all the features documented in this module. For the latest feature information and caveats, see the release notes for your platform and software release.

Use Cisco Feature Navigator to find information about platform support and Cisco software image support. To access Cisco Feature Navigator, go to <a href="http://www.cisco.com/go/cfn">http://www.cisco.com/go/cfn</a>. An account on Cisco.com is not required.

# **Restrictions for IGMP Snooping**

The following are the restrictions for IGMP snooping:

• The switch supports homogeneous stacking, but does not support mixed stacking.

# **Information About IGMP Snooping**

### **IGMP Snooping**

Layer 2 switches can use IGMP snooping to constrain the flooding of multicast traffic by dynamically configuring Layer 2 interfaces so that multicast traffic is forwarded to only those interfaces associated with IP multicast devices. As the name implies, IGMP snooping requires the LAN switch to snoop on the IGMP transmissions between the host and the router and to keep track of multicast groups and member ports. When the switch receives an IGMP report from a host for a particular multicast group, the switch adds the host port number to the forwarding table entry; when it receives an IGMP Leave Group message from a host, it removes the host port from the table entry. It also periodically deletes entries if it does not receive IGMP membership reports from the multicast clients.

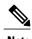

For more information on IP multicast and IGMP, see RFC 1112 and RFC 2236.

The multicast router sends out periodic general queries to all VLANs. All hosts interested in this multicast traffic send join requests and are added to the forwarding table entry. The switch creates one entry per VLAN in the IGMP snooping IP multicast forwarding table for each group from which it receives an IGMP join request.

The switch supports IP multicast group-based bridging, instead of MAC-addressed based groups. With multicast MAC address-based groups, if an IP address being configured translates (aliases) to a previously configured MAC address or to any reserved multicast MAC addresses (in the range 224.0.0.xxx), the command fails. Because the switch uses IP multicast groups, there are no address aliasing issues.

The IP multicast groups learned through IGMP snooping are dynamic. However, you can statically configure multicast groups by using the **ip igmp snooping vlan** *vlan-id* **static** *ip\_address* **interface** *interface-id* global configuration command. If you specify group membership for a multicast group address statically, your setting supersedes any automatic manipulation by IGMP snooping. Multicast group membership lists can consist of both user-defined and IGMP snooping-learned settings.

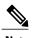

You can manage IP multicast group addresses through features such as IGMP snooping and Multicast VLAN Registration (MVR), or by using static IP addresses. For information about MVR, see the next chapter.

You can configure an IGMP snooping querier to support IGMP snooping in subnets without multicast interfaces because the multicast traffic does not need to be routed.

If a port spanning tree, a port group, or a VLAN ID change occurs, the IGMP snooping-learned multicast groups from this port on the VLAN are deleted.

### **IGMP Versions**

The switch supports IGMP Version 1, IGMP Version 2, and IGMP Version 3. These versions are interoperable on the switch. For example, if IGMP snooping is enabled on an IGMPv2 switch and the switch receives an IGMPv3 report from a host, the switch can forward the IGMPv3 report to the multicast router.

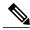

Note

The switch supports IGMPv3 snooping based only on the destination multicast MAC address. It does not support snooping based on the source MAC address or on proxy reports.

An IGMPv3 switch supports Basic IGMPv3 Snooping Support (BISS), which includes support for the snooping features on IGMPv1 and IGMPv2 switches and for IGMPv3 membership report messages. BISS constrains the flooding of multicast traffic when your network includes IGMPv3 hosts. It constrains traffic to approximately the same set of ports as the IGMP snooping feature on IGMPv2 or IGMPv1 hosts.

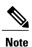

IGMPv3 join and leave messages are not supported on switches running IGMP filtering or MVR.

An IGMPv3 switch can receive messages from and forward messages to a device running the Source Specific Multicast (SSM) feature.

### **Joining a Multicast Group**

When a host connected to the switch wants to join an IP multicast group and it is an IGMP version 2 client, it sends an unsolicited IGMP join message, specifying the IP multicast group to join. Alternatively, when the switch receives a general query from the router, it forwards the query to all ports in the VLAN. IGMP version 1 or version 2 hosts wanting to join the multicast group respond by sending a join message to the switch. The switch CPU creates a multicast forwarding-table entry for the group if it is not already present. The CPU also adds the interface where the join message was received to the forwarding-table entry. The host associated with that interface receives multicast traffic for that multicast group.

Figure 1: Initial IGMP Join Message

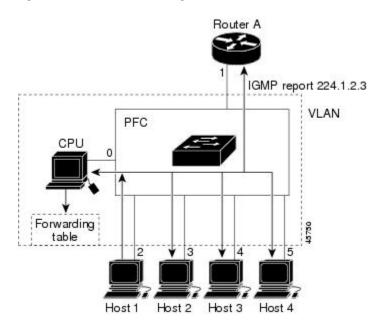

Router A sends a general query to the switch, which forwards the query to ports 2 through 5, which are all members of the same VLAN. Host 1 wants to join multicast group 224.1.2.3 and multicasts an IGMP

membership report (IGMP join message) to the group. The switch CPU uses the information in the IGMP report to set up a forwarding-table entry that includes the port numbers connected to Host 1 and to the router.

Table 1: IGMP Snooping Forwarding Table

| Destination Address | Type of Packet | Ports |
|---------------------|----------------|-------|
| 224.1.2.3           | IGMP           | 1, 2  |

The switch hardware can distinguish IGMP information packets from other packets for the multicast group. The information in the table tells the switching engine to send frames addressed to the 224.1.2.3 multicast IP address that are not IGMP packets to the router and to the host that has joined the group.

If another host (for example, Host 4) sends an unsolicited IGMP join message for the same group, the CPU receives that message and adds the port number of Host 4 to the forwarding table. Because the forwarding table directs IGMP messages only to the CPU, the message is not flooded to other ports on the switch. Any known multicast traffic is forwarded to the group and not to the CPU.

Figure 2: Second Host Joining a Multicast Group

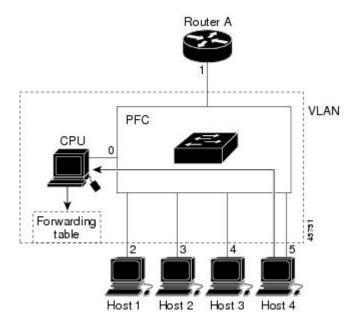

**Table 2: Updated IGMP Snooping Forwarding Table** 

| Destination Address | Type of Packet | Ports   |
|---------------------|----------------|---------|
| 224.1.2.3           | IGMP           | 1, 2, 5 |

### **Related Topics**

Configuring a Host Statically to Join a Group, on page 13

Example: Statically Configuring a Host on a Port, on page 34

### **Leaving a Multicast Group**

The router sends periodic multicast general queries, and the switch forwards these queries through all ports in the VLAN. Interested hosts respond to the queries. If at least one host in the VLAN wants to receive multicast traffic, the router continues forwarding the multicast traffic to the VLAN. The switch forwards multicast group traffic only to those hosts listed in the forwarding table for that IP multicast group maintained by IGMP snooping.

When hosts want to leave a multicast group, they can silently leave, or they can send a leave message. When the switch receives a leave message from a host, it sends a group-specific query to learn if any other devices connected to that interface are interested in traffic for the specific multicast group. The switch then updates the forwarding table for that MAC group so that only those hosts interested in receiving multicast traffic for the group are listed in the forwarding table. If the router receives no reports from a VLAN, it removes the group for the VLAN from its IGMP cache.

### **Immediate Leave**

The switch uses IGMP snooping Immediate Leave to remove from the forwarding table an interface that sends a leave message without the switch sending group-specific queries to the interface. The VLAN interface is pruned from the multicast tree for the multicast group specified in the original leave message. Immediate Leave ensures optimal bandwidth management for all hosts on a switched network, even when multiple multicast groups are simultaneously in use.

Immediate Leave is only supported on IGMP version 2 hosts. IGMP version 2 is the default version for the switch.

You should only use the Immediate Leave feature on VLANs where a single host is connected to each

port. If Immediate Leave is enabled in VLANs where more than one host is connected to a port, some

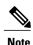

hosts might inadvertently be dropped.

#### **Related Topics**

Enabling IGMP Immediate Leave, on page 15

Example: Enable Immediate Leave on a VLAN, on page 35

### **IGMP Configurable-Leave Timer**

You can configure the time that the switch waits after sending a group-specific query to determine if hosts are still interested in a specific multicast group. The IGMP leave response time can be configured from 100 to 5000 milliseconds. The timer can be set either globally or on a per-VLAN basis. The VLAN configuration of the leave time overrides the global configuration.

#### **Related Topics**

Configuring the IGMP Leave Timer, on page 16

### **IGMP Report Suppression**

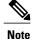

IGMP report suppression is supported only when the multicast query has IGMPv1 and IGMPv2 reports. This feature is not supported when the query includes IGMPv3 reports.

The switch uses IGMP report suppression to forward only one IGMP report per multicast router query to multicast devices. When IGMP router suppression is enabled (the default), the switch sends the first IGMP report from all hosts for a group to all the multicast routers. The switch does not send the remaining IGMP reports for the group to the multicast routers. This feature prevents duplicate reports from being sent to the multicast devices.

If the multicast router query includes requests only for IGMPv1 and IGMPv2 reports, the switch forwards only the first IGMPv1 or IGMPv2 report from all hosts for a group to all the multicast routers.

If the multicast router query also includes requests for IGMPv3 reports, the switch forwards all IGMPv1, IGMPv2, and IGMPv3 reports for a group to the multicast devices.

If you disable IGMP report suppression, all IGMP reports are forwarded to the multicast routers.

#### **Related Topics**

Disabling IGMP Report Suppression, on page 24

### **IGMP Snooping and Switch Stacks**

IGMP snooping functions across the switch stack; that is, IGMP control information from one switch is distributed to all switches in the stack. Regardless of the stack member through which IGMP multicast data enters the stack, the data reaches the hosts that have registered for that group.

If a switch in the stack fails or is removed from the stack, only the members of the multicast group that are on that switch will not receive the multicast data. All other members of a multicast group on other switches in the stack continue to receive multicast data streams. However, multicast groups that are common for both Layer 2 and Layer 3 (IP multicast routing) might take longer to converge if the active switch is removed.

### **IGMP Filtering and Throttling Overview**

In some environments, for example, metropolitan or multiple-dwelling unit (MDU) installations, you might want to control the set of multicast groups to which a user on a switch port can belong. You can control the distribution of multicast services, such as IP/TV, based on some type of subscription or service plan. You might also want to limit the number of multicast groups to which a user on a switch port can belong.

With the IGMP filtering feature, you can filter multicast joins on a per-port basis by configuring IP multicast profiles and associating them with individual switch ports. An IGMP profile can contain one or more multicast groups and specifies whether access to the group is permitted or denied. If an IGMP profile denying access to a multicast group is applied to a switch port, the IGMP join report requesting the stream of IP multicast traffic is dropped, and the port is not allowed to receive IP multicast traffic from that group. If the filtering action permits access to the multicast group, the IGMP report from the port is forwarded for normal processing. You can also set the maximum number of IGMP groups that a Layer 2 interface can join.

IGMP filtering controls only group-specific query and membership reports, including join and leave reports. It does not control general IGMP queries. IGMP filtering has no relationship with the function that directs the forwarding of IP multicast traffic. The filtering feature operates in the same manner whether CGMP or MVR is used to forward the multicast traffic.

IGMP filtering applies only to the dynamic learning of IP multicast group addresses, not static configuration.

With the IGMP throttling feature, you can set the maximum number of IGMP groups that a Layer 2 interface can join. If the maximum number of IGMP groups is set, the IGMP snooping forwarding table contains the maximum number of entries, and the interface receives an IGMP join report, you can configure an interface to drop the IGMP report or to replace the randomly selected multicast entry with the received IGMP report.

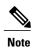

IGMPv3 join and leave messages are not supported on switches running IGMP filtering.

#### **Related Topics**

Configuring the IGMP Throttling Action, on page 30

### **Default IGMP Snooping Configuration**

This table displays the default IGMP snooping configuration for the switch.

**Table 3: Default IGMP Snooping Configuration** 

| Feature                                     | Default Setting               |
|---------------------------------------------|-------------------------------|
| IGMP snooping                               | Enabled globally and per VLAN |
| Multicast routers                           | None configured               |
| Multicast router learning (snooping) method | PIM-DVMRP                     |
| IGMP snooping Immediate Leave               | Disabled                      |
| Static groups                               | None configured               |
| TCN <sup>1</sup> flood query count          | 2                             |
| TCN query solicitation                      | Disabled                      |
| IGMP snooping querier                       | Disabled                      |
| IGMP report suppression                     | Enabled                       |

<sup>1 (1)</sup> TCN = Topology Change Notification

### **Default IGMP Filtering and Throttling Configuration**

This table displays the default IGMP filtering and throttling configuration for the switch.

Table 4: Default IGMP Filtering Configuration

| Feature                            | Default Setting                                                                                                    |
|------------------------------------|----------------------------------------------------------------------------------------------------|
| IGMP filters                       | None applied.                                                                                                    |
| IGMP maximum number of IGMP groups | No maximum set.                                                                                                    |
|                                    | Note When the maximum number of groups is in the forwarding table, the default IGMP throttling action is to deny the IGMP report. |
| IGMP profiles                      | None defined.                                                                                                    |
| IGMP profile action                | Deny the range addresses.                                                                                                    |

# **How to Configure IGMP Snooping**

### **Enabling or Disabling IGMP Snooping on a Switch**

By default, IGMP snooping is globally enabled on the switch. When globally enabled or disabled, it is also enabled or disabled in all existing VLAN interfaces. IGMP snooping is by default enabled on all VLANs, but can be enabled and disabled on a per-VLAN basis.

Global IGMP snooping overrides the VLAN IGMP snooping. If global snooping is disabled, you cannot enable VLAN snooping. If global snooping is enabled, you can enable or disable VLAN snooping.

#### **SUMMARY STEPS**

- 1. configure terminal
- 2. ip igmp snooping
- 3. end
- 4. copy running-config startup-config

#### **DETAILED STEPS**

|        | Command or Action                          | Purpose                                                                      |
|--------|--------------------------------------------|------------------------------------------------------------------------------|
| Step 1 | configure terminal                         | Enters the global configuration mode.                                        |
|        | Example:                                   |                                                                              |
|        | Switch# configure terminal                 |                                                                              |
| Step 2 | ip igmp snooping                           | Globally enables IGMP snooping in all existing VLAN interfaces.              |
|        | Example:                                   | Note To globally disable IGMP snooping on all VLAN                           |
|        | Switch(config) # ip igmp snooping          | interfaces, use the <b>no ip igmp snooping</b> global configuration command. |
| Step 3 | end                                        | Returns to privileged EXEC mode.                                             |
|        | Example:                                   |                                                                              |
|        | Switch(config)# end                        |                                                                              |
| Step 4 | copy running-config startup-config         | (Optional) Saves your entries in the configuration file.                     |
|        | Example:                                   |                                                                              |
|        | Switch# copy running-config startup-config |                                                                              |

# **Enabling or Disabling IGMP Snooping on a VLAN Interface**

#### **SUMMARY STEPS**

- 1. configure terminal
- 2. ip igmp snooping vlan vlan-id
- 3 end
- 4. copy running-config startup-config

#### **DETAILED STEPS**

|        | Command or Action                          | Purpose                                                                                                    |
|--------|--------------------------------------------|----------------------------------------------------------------------------------------------------|
| Step 1 | configure terminal                         | Enters the global configuration mode.                                                                                                    |
|        | Example:                                   |                                                                                                    |
|        | Switch# configure terminal                 |                                                                                                    |
| Step 2 | ip igmp snooping vlan vlan-id              | Enables IGMP snooping on the VLAN interface. The VLAN ID range is 1 to 1001 and 1006 to 4094.                                                                         |
|        | Example:                                   | IGMP snooping must be globally enabled before you can enable                                                                                                    |
|        | Switch(config)# ip igmp snooping vlan 7    | VLAN snooping.                                                                                                    |
|        |                                            | Note To disable IGMP snooping on a VLAN interface, use the <b>no ip igmp snooping vlan</b> <i>vlan-id</i> global configuration command for the specified VLAN number. |
| Step 3 | end                                        | Returns to privileged EXEC mode.                                                                                                    |
|        | Example:                                   |                                                                                                    |
|        | Switch(config)# end                        |                                                                                                    |
| Step 4 | copy running-config startup-config         | (Optional) Saves your entries in the configuration file.                                                                                                    |
|        | Example:                                   |                                                                                                    |
|        | Switch# copy running-config startup-config |                                                                                                    |

## **Setting the Snooping Method**

Multicast-capable router ports are added to the forwarding table for every Layer 2 multicast entry. The switch learns of the ports through one of these methods:

- Snooping on IGMP queries, Protocol-Independent Multicast (PIM) packets, and Distance Vector Multicast Routing Protocol (DVMRP) packets.
- Listening to Cisco Group Management Protocol (CGMP) packets from other routers.
- Statically connecting to a multicast router port using the **ip igmp snooping mrouter** global configuration command.

You can configure the switch either to snoop on IGMP queries and PIM/DVMRP packets or to listen to CGMP self-join or proxy-join packets. By default, the switch snoops on PIM/DVMRP packets on all VLANs. To learn of multicast router ports through only CGMP packets, use the **ip igmp snooping vlan vlan-id mrouter learn cgmp** global configuration command. When this command is entered, the router listens to only CGMP self-join and CGMP proxy-join packets and to no other CGMP packets. To learn of multicast router ports

through only PIM-DVMRP packets, use the **ip igmp snooping vlan vlan-id mrouter learn pim-dvmrp** global configuration command.

If you want to use CGMP as the learning method and no multicast routers in the VLAN are CGMP proxy-enabled, you must enter the **ip cgmp router-only** command to dynamically access the router.

#### **SUMMARY STEPS**

- 1. configure terminal
- 2. ip igmp snooping vlan vlan-id mrouter learn {cgmp | pim-dvmrp }
- 3. end
- 4. show ip igmp snooping
- 5. copy running-config startup-config

|        | Command or Action                                                                                    | Purpose                                                                                                    |
|--------|----------------------------------------------------------------------------------------------------|----------------------------------------------------------------------------------------------------|
| Step 1 | configure terminal                                                                                   | Enters the global configuration mode.                                                                                                    |
|        | Example:                                                                                             |                                                                                                    |
|        | Switch# configure terminal                                                                           |                                                                                                    |
| Step 2 | ip igmp snooping vlan vlan-id mrouter learn                                                          | Specifies the multicast router learning method:                                                                                          |
|        | <pre>{cgmp   pim-dvmrp }  Example: Switch(config) # ip igmp snooping vlan 1 mrouter learn cgmp</pre> | <ul> <li>cgmp—Listens for CGMP packets. This method is useful<br/>for reducing control traffic.</li> </ul>                               |
|        |                                                                                                    | • pim-dvmrp—Snoops on IGMP queries and PIM-DVMRP packets. This is the default.                                                           |
|        |                                                                                                    | Note To return to the default learning method, use the no ip igmp snooping vlan vlan-id mrouter learn cgmp global configuration command. |
| Step 3 | end                                                                                                  | Returns to privileged EXEC mode.                                                                                                    |
|        | Example:                                                                                             |                                                                                                    |
|        | Switch(config)# end                                                                                  |                                                                                                    |
| Step 4 | show ip igmp snooping                                                                                | Verifies the configuration.                                                                                                    |
|        | Example:                                                                                             |                                                                                                    |
|        | Switch# show ip igmp snooping                                                                        |                                                                                                    |

| Command or Action                          | Purpose                                                  |
|--------------------------------------------|----------------------------------------------------------|
| copy running-config startup-config         | (Optional) Saves your entries in the configuration file. |
| Example:                                   |                                                          |
| Switch# copy running-config startup-config |                                                          |
|                                            | copy running-config startup-config  Example:             |

Example: Configuring IGMP Snooping Using CGMP Packets, on page 34

## **Configuring a Multicast Router Port**

To add a multicast router port (add a static connection to a multicast router), use the **ip igmp snooping vlan mrouter** global configuration command on the switch.

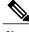

Note

Static connections to multicast routers are supported only on switch ports.

#### **SUMMARY STEPS**

- 1. configure terminal
- 2. ip igmp snooping vlan vlan-id mrouter interface interface-id
- 3. end
- 4. show ip igmp snooping mrouter [vlan vlan-id]
- 5. copy running-config startup-config

|        | Command or Action                                            | Purpose                                                                                            |
|--------|--------------------------------------------------------------|----------------------------------------------------------------------------------------------------|
| Step 1 | configure terminal                                           | Enters the global configuration mode.                                                              |
|        | Example:                                                     |                                                                                                    |
|        | Switch# configure terminal                                   |                                                                                                    |
| Step 2 | ip igmp snooping vlan vlan-id mrouter interface interface-id | Specifies the multicast router VLAN ID and the interface to the multicast router.                  |
|        | Example:                                                     | • The VLAN ID range is 1 to 1001 and 1006 to 4094.                                                 |
|        | Switch(config)# ip igmp snooping vlan 5                      | • The interface can be a physical interface or a port channel. The port-channel range is 1 to 128. |

|        | Command or Action                            | Purpose                                                                                                    |
|--------|----------------------------------------------|----------------------------------------------------------------------------------------------------|
|        | mrouter interface gigabitethernet1/0/1       | Note To remove a multicast router port from the VLAN, use the no ip igmp snooping vlan vlan-id mrouter interface interface-id global configuration command. |
| Step 3 | end                                          | Returns to privileged EXEC mode.                                                                                                    |
|        | Example:                                     |                                                                                                    |
|        | Switch(config)# end                          |                                                                                                    |
| Step 4 | show ip igmp snooping mrouter [vlan vlan-id] | Verifies that IGMP snooping is enabled on the VLAN interface.                                                                                               |
|        | Example:                                     |                                                                                                    |
|        | Switch# show ip igmp snooping mrouter vlan 5 |                                                                                                    |
| Step 5 | copy running-config startup-config           | (Optional) Saves your entries in the configuration file.                                                                                                    |
|        | Example:                                     |                                                                                                    |
|        | Switch# copy running-config startup-config   |                                                                                                    |

Example: Enabling a Static Connection to a Multicast Router, on page 34

## **Configuring a Host Statically to Join a Group**

Hosts or Layer 2 ports normally join multicast groups dynamically, but you can also statically configure a host on an interface.

#### **SUMMARY STEPS**

- 1. configure terminal
- 2. ip igmp snooping vlan vlan-id static ip address interface interface-id
- 3 end
- 4. show ip igmp snooping groups
- 5. copy running-config startup-config

#### **DETAILED STEPS**

|        | Command or Action                                                                         | Purpose                                                                                                    |
|--------|-------------------------------------------------------------------------------------------|----------------------------------------------------------------------------------------------------|
| Step 1 | configure terminal                                                                        | Enters the global configuration mode.                                                                                                    |
|        | Example:                                                                                  |                                                                                                    |
|        | Switch# configure terminal                                                                |                                                                                                    |
| Step 2 | ip igmp snooping vlan vlan-id static ip_address interface interface-id                    | Statically configures a Layer 2 port as a member of a multicast group:                                                                                                    |
|        | Example:                                                                                  | • <i>vlan-id</i> is the multicast group VLAN ID. The range is 1 to 1001 and 1006 to 4094.                                                                                  |
|        | Switch(config)# ip igmp snooping vlan 105 static 230.0.0.1 interface gigabitethernet1/0/1 | • <i>ip-address</i> is the group IP address.                                                                                                    |
|        |                                                                                           | • <i>interface-id</i> is the member port. It can be a physical interface or a port channel (1 to 128).                                                                     |
|        |                                                                                           | Note To remove the Layer 2 port from the multicast group, use the no ip igmp snooping vlan vlan-id static mac-address interface interface-id global configuration command. |
| Step 3 | end                                                                                       | Returns to privileged EXEC mode.                                                                                                    |
|        | Example:                                                                                  |                                                                                                    |
|        | Switch(config)# end                                                                       |                                                                                                    |
| Step 4 | show ip igmp snooping groups                                                              | Verifies the member port and the IP address.                                                                                                    |
|        | Example:                                                                                  |                                                                                                    |
|        | Switch# show ip igmp snooping groups                                                      |                                                                                                    |
| Step 5 | copy running-config startup-config                                                        | (Optional) Saves your entries in the configuration file.                                                                                                    |
|        | Example:                                                                                  |                                                                                                    |
|        | Switch# copy running-config startup-config                                                |                                                                                                    |

### **Related Topics**

Joining a Multicast Group, on page 3

Example: Statically Configuring a Host on a Port, on page 34

## **Enabling IGMP Immediate Leave**

When you enable IGMP Immediate Leave, the switch immediately removes a port when it detects an IGMP Version 2 leave message on that port. You should only use the Immediate-Leave feature when there is a single receiver present on every port in the VLAN.

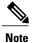

Immediate Leave is supported only on IGMP Version 2 hosts. IGMP Version 2 is the default version for the switch.

#### **SUMMARY STEPS**

- 1. configure terminal
- 2. ip igmp snooping vlan vlan-id immediate-leave
- 3. end
- 4. show ip igmp snooping vlan vlan-id
- 5. copy running-config startup-config

|        | Command or Action                                                             | Purpose                                                                                                    |
|--------|-------------------------------------------------------------------------------|----------------------------------------------------------------------------------------------------|
| Step 1 | configure terminal                                                            | Enters the global configuration mode.                                                                                                  |
|        | Example:                                                                      |                                                                                                    |
|        | Switch# configure terminal                                                    |                                                                                                    |
| Step 2 | ip igmp snooping vlan vlan-id immediate-leave                                 | Enables IGMP Immediate Leave on the VLAN interface.                                                                                    |
|        | <pre>Example: Switch(config) # ip igmp snooping vlan 21 immediate-leave</pre> | Note To disable IGMP Immediate Leave on a VLAN, use the no ip igmp snooping vlan vlan-id immediate-leave global configuration command. |
| Step 3 | end                                                                           | Returns to privileged EXEC mode.                                                                                                    |
|        | Example:                                                                      |                                                                                                    |
|        | Switch(config)# end                                                           |                                                                                                    |
| Step 4 | show ip igmp snooping vlan vlan-id                                            | Verifies that Immediate Leave is enabled on the VLAN interface.                                                                        |
|        | Example:                                                                      |                                                                                                    |
|        | Switch# show ip igmp snooping vlan 21                                         |                                                                                                    |

|        | Command or Action                          | Purpose                                                  |
|--------|--------------------------------------------|----------------------------------------------------------|
| Step 5 | copy running-config startup-config         | (Optional) Saves your entries in the configuration file. |
|        | Example:                                   |                                                          |
|        | Switch# copy running-config startup-config |                                                          |
|        |                                            |                                                          |

Immediate Leave, on page 5

Example: Enable Immediate Leave on a VLAN, on page 35

### **Configuring the IGMP Leave Timer**

Follow these guidelines when configuring the IGMP leave timer:

- You can configure the leave time globally or on a per-VLAN basis.
- Configuring the leave time on a VLAN overrides the global setting.
- The default leave time is 1000 milliseconds.
- The IGMP configurable leave time is only supported on hosts running IGMP Version 2. IGMP version 2 is the default version for the switch.
- The actual leave latency in the network is usually the configured leave time. However, the leave time might vary around the configured time, depending on real-time CPU load conditions, network delays and the amount of traffic sent through the interface.

#### **SUMMARY STEPS**

- 1. configure terminal
- 2. ip igmp snooping last-member-query-interval time
- 3. ip igmp snooping vlan vlan-id last-member-query-interval time
- 4. end
- 5. show ip igmp snooping
- 6. copy running-config startup-config

#### **DETAILED STEPS**

|        | Command or Action                                                                    | Purpose                                                                                                    |
|--------|--------------------------------------------------------------------------------------|----------------------------------------------------------------------------------------------------|
| Step 1 | configure terminal                                                                   | Enters the global configuration mode.                                                                                                    |
|        | Example:                                                                             |                                                                                                    |
|        | Switch# configure terminal                                                           |                                                                                                    |
| Step 2 | ip igmp snooping last-member-query-interval time                                     | Configures the IGMP leave timer globally. The range is 100 to 32768 milliseconds. The default is 1000 seconds.                                                                                                    |
|        | Example:  Switch(config) # ip igmp snooping last-member-query-interval 1000          | Note To globally reset the IGMP leave timer to the default setting, use the no ip igmp snooping last-member-query-interval global configuration command.                                                                                                    |
| Step 3 | ip igmp snooping vlan vlan-id last-member-query-interval time                        | (Optional) Configures the IGMP leave time on the VLAN interface. The range is 100 to 32768 milliseconds.                                                                                                    |
|        | Example:  Switch(config) # ip igmp snooping vlan 210 last-member-query-interval 1000 | Note Configuring the leave time on a VLAN overrides the globally configured timer.  Note To remove the configured IGMP leave-time setting from the specified VLAN, use the no ip igmp snooping vlan vlan-id last-member-query-interval global configuration command. |
| Step 4 | end                                                                                  | Returns to privileged EXEC mode.                                                                                                    |
|        | Example: Switch(config)# end                                                         |                                                                                                    |
| Step 5 | show ip igmp snooping                                                                | (Optional) Displays the configured IGMP leave time.                                                                                                    |
|        | Example:  Switch# show ip igmp snooping                                              |                                                                                                    |
| Step 6 | copy running-config startup-config                                                   | (Optional) Saves your entries in the configuration file.                                                                                                    |
|        | Example:                                                                             |                                                                                                    |
|        | Switch# copy running-config startup-config                                           |                                                                                                    |

### **Related Topics**

IGMP Configurable-Leave Timer, on page 5

### **Configuring TCN-Related Commands**

### Controlling the Multicast Flooding Time After a TCN Event

You can control the time that multicast traffic is flooded after a topology change notification (TCN) event by using the **ip igmp snooping tcn flood query count** global configuration command. This command configures the number of general queries for which multicast data traffic is flooded after a TCN event. Some examples of TCN events are when the client changed its location and the receiver is on same port that was blocked but is now forwarding, and when a port went down without sending a leave message.

If you set the TCN flood query count to 1 by using the **ip igmp snooping tcn flood query count** command, the flooding stops after receiving 1 general query. If you set the count to 7, the flooding continues until 7 general queries are received. Groups are relearned based on the general queries received during the TCN event.

#### **SUMMARY STEPS**

- 1. configure terminal
- 2. ip igmp snooping ten flood query count count
- 3. end
- 4. show ip igmp snooping
- 5. copy running-config startup-config

|        | Command or Action                                                   | Purpose                                                                                                    |
|--------|---------------------------------------------------------------------|----------------------------------------------------------------------------------------------------|
| Step 1 | configure terminal                                                  | Enters the global configuration mode.                                                                                               |
|        | Example:                                                            |                                                                                                    |
|        | Switch# configure terminal                                          |                                                                                                    |
| Step 2 | ip igmp snooping ten flood query count count                        | Specifies the number of IGMP general queries for which the multicast traffic is flooded. The range is 1 to 10. By default,          |
|        | Example:                                                            | the flooding query count is 2.                                                                                                    |
|        | <pre>Switch(config)# ip igmp snooping ten flood query count 3</pre> | Note To return to the default flooding query count, use the no ip igmp snooping ten flood query count global configuration command. |
| Step 3 | end                                                                 | Returns to privileged EXEC mode.                                                                                                    |
|        | Example:                                                            |                                                                                                    |
|        | Switch(config)# end                                                 |                                                                                                    |

| Command or Action                          | Purpose                                                                                                    |
|--------------------------------------------|----------------------------------------------------------------------------------------------------|
| show ip igmp snooping                      | Verifies the TCN settings.                                                                                   |
| Example:                                   |                                                                                                    |
| Switch# show ip igmp snooping              |                                                                                                    |
| copy running-config startup-config         | (Optional) Saves your entries in the configuration file.                                                     |
| Example:                                   |                                                                                                    |
| Switch# copy running-config startup-config |                                                                                                    |
|                                            | show ip igmp snooping  Example:  Switch# show ip igmp snooping  copy running-config startup-config  Example: |

### **Recovering from Flood Mode**

When a topology change occurs, the spanning-tree root sends a special IGMP leave message (also known as global leave) with the group multicast address 0.0.0.0. However, when you enable the **ip igmp snooping tcn query solicit** global configuration command, the switch sends the global leave message whether or not it is the spanning-tree root. When the router receives this special leave, it immediately sends general queries, which expedite the process of recovering from the flood mode during the TCN event. Leaves are always sent if the switch is the spanning-tree root regardless of this configuration command. By default, query solicitation is disabled.

#### **SUMMARY STEPS**

- 1. configure terminal
- 2. ip igmp snooping ten query solicit
- 3. end
- 4. show ip igmp snooping
- 5. copy running-config startup-config

| lobal configuration mode. |
|---------------------------|
|                           |
|                           |

|        | Command or Action                                             | Purpose                                                                                                    |
|--------|---------------------------------------------------------------|----------------------------------------------------------------------------------------------------|
| Step 2 | ip igmp snooping ten query solicit                            | Sends an IGMP leave message (global leave) to speed the process of recovering from the flood mode caused during a TCN event. By default, query solicitation is disabled. |
|        | Example:  Switch(config) # ip igmp snooping ton query solicit | Note To return to the default query solicitation, use the no ip igmp snooping ten query solicit global configuration command.                                            |
| Step 3 | end                                                           | Returns to privileged EXEC mode.                                                                                                    |
|        | Example:                                                      |                                                                                                    |
|        | Switch(config)# end                                           |                                                                                                    |
| Step 4 | show ip igmp snooping                                         | Verifies the TCN settings.                                                                                                    |
|        | Example:                                                      |                                                                                                    |
|        | Switch# show ip igmp snooping                                 |                                                                                                    |
| Step 5 | copy running-config startup-config                            | (Optional) Saves your entries in the configuration file.                                                                                                    |
|        | Example:                                                      |                                                                                                    |
|        | Switch# copy running-config startup-config                    |                                                                                                    |

### **Disabling Multicast Flooding During a TCN Event**

When the switch receives a TCN, multicast traffic is flooded to all the ports until 2 general queries are received. If the switch has many ports with attached hosts that are subscribed to different multicast groups, this flooding might exceed the capacity of the link and cause packet loss. You can use the **ip igmp snooping tcn flood** interface configuration command to control this operation function.

#### **SUMMARY STEPS**

- 1. configure terminal
- 2. interface interface-id
- 3. no ip igmp snooping ten flood
- 4. end
- 5. show ip igmp snooping
- 6. copy running-config startup-config

#### **DETAILED STEPS**

|        | Command or Action                                           | Purpose                                                                                                    |
|--------|-------------------------------------------------------------|----------------------------------------------------------------------------------------------------|
| Step 1 | configure terminal                                          | Enters the global configuration mode.                                                                                            |
|        | Example:                                                    |                                                                                                    |
|        | Switch# configure terminal                                  |                                                                                                    |
| Step 2 | interface interface-id                                      | Specifies the interface to be configured, and enters interface configuration mode.                                               |
|        | Example:                                                    |                                                                                                    |
|        | Switch(config)# interface gigabitethernet 1/0/1             |                                                                                                    |
| Step 3 | no ip igmp snooping ten flood                               | Disables the flooding of multicast traffic during a spanning-tree TCN event.                                                     |
|        | Example:                                                    | By default, multicast flooding is enabled on an interface.                                                                       |
|        | <pre>Switch(config-if)# no ip igmp snooping ten flood</pre> | Note To re-enable multicast flooding on an interface, use the <b>ip igmp snooping tcn flood</b> interface configuration command. |
| Step 4 | end                                                         | Returns to privileged EXEC mode.                                                                                                 |
|        | Example:                                                    |                                                                                                    |
|        | Switch(config)# end                                         |                                                                                                    |
| Step 5 | show ip igmp snooping                                       | Verifies the TCN settings.                                                                                                    |
|        | Example:                                                    |                                                                                                    |
|        | Switch# show ip igmp snooping                               |                                                                                                    |
| Step 6 | copy running-config startup-config                          | (Optional) Saves your entries in the configuration file.                                                                         |
|        | Example:                                                    |                                                                                                    |
|        | Switch# copy running-config startup-config                  |                                                                                                    |

# **Configuring the IGMP Snooping Querier**

Follow these guidelines when configuring the IGMP snooping querier:

• Configure the VLAN in global configuration mode.

- Configure an IP address on the VLAN interface. When enabled, the IGMP snooping querier uses the IP address as the query source address.
- If there is no IP address configured on the VLAN interface, the IGMP snooping querier tries to use the configured global IP address for the IGMP querier. If there is no global IP address specified, the IGMP querier tries to use the VLAN switch virtual interface (SVI) IP address (if one exists). If there is no SVI IP address, the switch uses the first available IP address configured on the switch. The first IP address available appears in the output of the **show ip interface** privileged EXEC command. The IGMP snooping querier does not generate an IGMP general query if it cannot find an available IP address on the switch.
- The IGMP snooping querier supports IGMP Versions 1 and 2.
- When administratively enabled, the IGMP snooping querier moves to the nonquerier state if it detects the presence of a multicast router in the network.
- When it is administratively enabled, the IGMP snooping querier moves to the operationally disabled state under these conditions:
  - IGMP snooping is disabled in the VLAN.
  - PIM is enabled on the SVI of the corresponding VLAN.

#### **SUMMARY STEPS**

- 1. configure terminal
- 2. ip igmp snooping querier
- 3. ip igmp snooping querier address ip address
- 4. ip igmp snooping querier query-interval interval-count
- 5. ip igmp snooping querier ten query [count count | interval interval]
- 6. ip igmp snooping querier timer expiry timeout
- 7. ip igmp snooping querier version version
- 8. end
- 9. show ip igmp snooping vlan vlan-id
- 10. copy running-config startup-config

| Command or Action          | Purpose                               |
|----------------------------|---------------------------------------|
| configure terminal         | Enters the global configuration mode. |
| Example:                   |                                       |
| Switch# configure terminal |                                       |
|                            | configure terminal  Example:          |

| ip igmp snooping querier                                                | Enables the IGMP snooping querier.                                                                                                    |
|-------------------------------------------------------------------------|----------------------------------------------------------------------------------------------------|
|                                                                         | Endotes the 161vii shooping querier.                                                                                                    |
| Example:                                                                |                                                                                                    |
| Switch(config)# ip igmp snooping querier                                |                                                                                                    |
| ip igmp snooping querier address ip_address                             | (Optional) Specifies an IP address for the IGMP snooping querier. If you do not specify an IP address, the querier tries to use the global IP address configured for the IGMP querier.                                                                                                    |
| Example:                                                                | Note The IGMP snooping querier does not generate an                                                                                                    |
| <pre>Switch(config)# ip igmp snooping querier address 172.16.24.1</pre> | IGMP general query if it cannot find an IP address on the switch.                                                                                                    |
| ip igmp snooping querier query-interval interval-count                  | (Optional) Sets the interval between IGMP queriers. The range is 1 to 18000 seconds.                                                                                                    |
| Example:                                                                |                                                                                                    |
| Switch(config)# ip igmp snooping querier query-interval 30              |                                                                                                    |
| ip igmp snooping querier ten query [count count   interval interval]    | (Optional) Sets the time between Topology Change Notification (TCN) queries. The count range is 1 to 10. The interval range is 1 to 255 seconds.                                                                                                    |
| Example:                                                                |                                                                                                    |
| Switch(config) # ip igmp snooping querier tcn query interval 20         |                                                                                                    |
| ip igmp snooping querier timer expiry timeout                           | (Optional) Sets the length of time until the IGMP querier expires. The range is 60 to 300 seconds.                                                                                                    |
| Example:                                                                |                                                                                                    |
| Switch(config)# ip igmp snooping querier timer expiry 180               |                                                                                                    |
| ip igmp snooping querier version version                                | (Optional) Selects the IGMP version number that the querier feature uses. Select 1 or 2.                                                                                                    |
| Example:                                                                |                                                                                                    |
| <pre>Switch(config) # ip igmp snooping querier version 2</pre>          |                                                                                                    |
| end                                                                     | Returns to privileged EXEC mode.                                                                                                    |
| Example:                                                                |                                                                                                    |
| Switch(config)# end                                                     |                                                                                                    |
|                                                                         | <pre>ip igmp snooping querier address ip_address  Example:     Switch(config) # ip igmp snooping querier address 172.16.24.1  ip igmp snooping querier query-interval interval-count  Example:     Switch(config) # ip igmp snooping querier query-interval 30  ip igmp snooping querier ten query [count count   interval interval]  Example:     Switch(config) # ip igmp snooping querier ten query interval 20  ip igmp snooping querier timer expiry timeout  Example:     Switch(config) # ip igmp snooping querier timer expiry 180  ip igmp snooping querier version version  Example:     Switch(config) # ip igmp snooping querier version 2  end  Example:</pre> |

|         | Command or Action                          | Purpose                                                                                                    |
|---------|--------------------------------------------|----------------------------------------------------------------------------------------------------|
| Step 9  | show ip igmp snooping vlan vlan-id         | (Optional) Verifies that the IGMP snooping querier is enabled on the VLAN interface. The VLAN ID range is 1 to 1001 |
|         | Example:                                   | and 1006 to 4094.                                                                                                   |
|         | Switch# show ip igmp snooping vlan 30      |                                                                                                    |
| Step 10 | copy running-config startup-config         | (Optional) Saves your entries in the configuration file.                                                            |
|         | Example:                                   |                                                                                                    |
|         | Switch# copy running-config startup-config |                                                                                                    |

Example: Setting the IGMP Snooping Querier Source Address, on page 35

Example: Setting the IGMP Snooping Querier Maximum Response Time, on page 35

Example: Setting the IGMP Snooping Querier Timeout, on page 35 Example: Setting the IGMP Snooping Querier Feature, on page 36

### **Disabling IGMP Report Suppression**

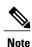

IGMP report suppression is supported only when the multicast query has IGMPv1 and IGMPv2 reports. This feature is not supported when the query includes IGMPv3 reports.

IGMP report suppression is enabled by default. When it is enabled, the switch forwards only one IGMP report per multicast router query. When report suppression is disabled, all IGMP reports are forwarded to the multicast routers.

#### **SUMMARY STEPS**

- 1. configure terminal
- 2. no ip igmp snooping report-suppression
- 3. end
- 4. show ip igmp snooping
- 5. copy running-config startup-config

#### **DETAILED STEPS**

|        | Command or Action                                                           | Purpose                                                                                                    |
|--------|-----------------------------------------------------------------------------|----------------------------------------------------------------------------------------------------|
| Step 1 | configure terminal                                                          | Enters the global configuration mode.                                                                                |
|        | Example:                                                                    |                                                                                                    |
|        | Switch# configure terminal                                                  |                                                                                                    |
| Step 2 | no ip igmp snooping report-suppression                                      | Disables IGMP report suppression.                                                                                    |
|        | <pre>Example: Switch(config) # no ip igmp snooping report-suppression</pre> | Note To re-enable IGMP report suppression, use the ip igmp snooping report-suppression global configuration command. |
| Step 3 | end                                                                         | Returns to privileged EXEC mode.                                                                                     |
|        | <pre>Example: Switch(config) # end</pre>                                    |                                                                                                    |
| Step 4 | show ip igmp snooping                                                       | Verifies that IGMP report suppression is disabled.                                                                   |
|        | Example:  Switch# show ip igmp snooping                                     |                                                                                                    |
| Step 5 | copy running-config startup-config                                          | (Optional) Saves your entries in the configuration file.                                                             |
|        | Example:  Switch# copy running-config startup-config                        |                                                                                                    |

### **Related Topics**

IGMP Report Suppression, on page 6

# **Configuring IGMP Profiles**

To configure an IGMP profile, use the **ip igmp profile** global configuration command with a profile number to create an IGMP profile and to enter IGMP profile configuration mode. From this mode, you can specify the parameters of the IGMP profile to be used for filtering IGMP join requests from a port. When you are in IGMP profile configuration mode, you can create the profile by using these commands:

- deny—Specifies that matching addresses are denied; this is the default.
- exit—Exits from igmp-profile configuration mode.

- no—Negates a command or returns to its defaults.
- permit—Specifies that matching addresses are permitted.
- range—Specifies a range of IP addresses for the profile. You can enter a single IP address or a range with a start and an end address.

The default is for the switch to have no IGMP profiles configured. When a profile is configured, if neither the **permit** nor **deny** keyword is included, the default is to deny access to the range of IP addresses.

#### **SUMMARY STEPS**

- 1. configure terminal
- **2. ip igmp profile** *profile number*
- 3. permit | deny
- 4. range ip multicast address
- 5. end
- **6. show ip igmp profile** *profile number*
- 7. copy running-config startup-config

|        | Command or Action                            | Purpose                                                                                                    |  |
|--------|----------------------------------------------|----------------------------------------------------------------------------------------------------|--|
| Step 1 | configure terminal                           | Enters the global configuration mode.                                                                                                    |  |
|        | Example:                                     |                                                                                                    |  |
|        | Switch# configure terminal                   |                                                                                                    |  |
| Step 2 | ip igmp profile profile number               | Assigns a number to the profile you are configuring, and enters IGMP profile configuration mode. The profile number range is 1 to                                         |  |
|        | Example:                                     | 4294967295.                                                                                                    |  |
|        | Switch(config)# ip igmp profile 3            | <b>Note</b> To delete a profile, use the <b>no ip igmp profile</b> <i>profile number</i> global configuration command.                                                    |  |
| Step 3 | permit   deny                                | (Optional) Sets the action to permit or deny access to the IP multicast address. If no action is configured, the default for the profile is to deny                       |  |
|        | Example:                                     | access.                                                                                                    |  |
|        | Switch(config-igmp-profile)# permit          |                                                                                                    |  |
| Step 4 | range ip multicast address                   | Enters the IP multicast address or range of IP multicast addresses to which access is being controlled. If entering a range, enter the low IP                             |  |
|        | Example:                                     | multicast address, a space, and the high IP multicast address.                                                                                                    |  |
|        | Switch(config-igmp-profile)# range 229.9.9.0 | You can use the <b>range</b> command multiple times to enter multiple addresses or ranges of addresses.                                                                   |  |
|        |                                              | <b>Note</b> To delete an IP multicast address or range of IP multicast addresses, use the <b>no range</b> <i>ip multicast address</i> IGMP profile configuration command. |  |

|        | Command or Action                          | Purpose                                                  |
|--------|--------------------------------------------|----------------------------------------------------------|
| Step 5 | end                                        | Returns to privileged EXEC mode.                         |
|        | Example:                                   |                                                          |
|        | Switch(config-igmp-profile)# end           |                                                          |
| Step 6 | show ip igmp profile profile number        | Verifies the profile configuration.                      |
|        | Example:                                   |                                                          |
|        | Switch# show ip igmp profile 3             |                                                          |
| Step 7 | copy running-config startup-config         | (Optional) Saves your entries in the configuration file. |
|        | Example:                                   |                                                          |
|        | Switch# copy running-config startup-config |                                                          |

Example: Configuring IGMP Profiles, on page 36

# **Applying IGMP Profiles**

To control access as defined in an IGMP profile, use the **ip igmp filter** interface configuration command to apply the profile to the appropriate interfaces. You can apply IGMP profiles only to Layer 2 access ports; you cannot apply IGMP profiles to routed ports or SVIs. You cannot apply profiles to ports that belong to an EtherChannel port group. You can apply a profile to multiple interfaces, but each interface can have only one profile applied to it.

#### **SUMMARY STEPS**

- 1. configure terminal
- 2. interface interface-id
- 3. ip igmp filter profile number
- 4. end
- 5. show running-config interface interface-id
- 6. copy running-config startup-config

#### **DETAILED STEPS**

|        | Command or Action                                          | Purpose                                                                                                    |
|--------|------------------------------------------------------------|----------------------------------------------------------------------------------------------------|
| Step 1 | configure terminal                                         | Enters the global configuration mode.                                                                           |
|        | Example:                                                   |                                                                                                    |
|        | Switch# configure terminal                                 |                                                                                                    |
| Step 2 | interface interface-id                                     | Specifies the physical interface, and enters interface configuration mode. The interface must be a Layer 2 port |
|        | Example:                                                   | that does not belong to an EtherChannel port group.                                                             |
|        | Switch(config)# interface gigabitethernet1/0/1             |                                                                                                    |
| Step 3 | ip igmp filter profile number                              | Applies the specified IGMP profile to the interface. The range is 1 to 4294967295.                              |
|        | Example:                                                   | <b>Note</b> To remove a profile from an interface, use the <b>no</b>                                            |
|        | Switch(config-if)# ip igmp filter 321                      | <b>ip igmp filter</b> <i>profile number</i> interface configuration command.                                    |
| Step 4 | end                                                        | Returns to privileged EXEC mode.                                                                                |
|        | Example:                                                   |                                                                                                    |
|        | Switch(config-if)# end                                     |                                                                                                    |
| Step 5 | show running-config interface interface-id                 | Verifies the configuration.                                                                                     |
|        | Example:                                                   |                                                                                                    |
|        | Switch# show running-config interface gigabitethernet1/0/1 |                                                                                                    |
| Step 6 | copy running-config startup-config                         | (Optional) Saves your entries in the configuration file.                                                        |
|        | Example:                                                   |                                                                                                    |
|        | Switch# copy running-config startup-config                 |                                                                                                    |
|        |                                                            |                                                                                                    |

### **Related Topics**

Example: Applying IGMP Profile, on page 36

# **Setting the Maximum Number of IGMP Groups**

You can set the maximum number of IGMP groups that a Layer 2 interface can join by using the **ip igmp max-groups** interface configuration command.

Use the **no** form of this command to set the maximum back to the default, which is no limit.

This restriction can be applied to Layer 2 ports only; you cannot set a maximum number of IGMP groups on routed ports or SVIs. You also can use this command on a logical EtherChannel interface but cannot use it on ports that belong to an EtherChannel port group.

#### **SUMMARY STEPS**

- 1. configure terminal
- 2. interface interface-id
- 3. ip igmp max-groups number
- 4 end
- 5. show running-config interface interface-id
- 6. copy running-config startup-config

|        | Command or Action                                          | Purpose                                                                                                    |
|--------|------------------------------------------------------------|----------------------------------------------------------------------------------------------------|
| Step 1 | configure terminal                                         | Enters the global configuration mode.                                                                                                    |
|        | Example:                                                   |                                                                                                    |
|        | Switch# configure terminal                                 |                                                                                                    |
| Step 2 | interface interface-id                                     | Specifies the interface to be configured, and enters interface configuration mode. The interface can be a Layer 2 port that                                |
|        | Example:                                                   | does not belong to an EtherChannel group or a EtherChannel                                                                                                 |
|        | <pre>Switch(config) # interface gigabitethernet1/0/2</pre> | interface.                                                                                                    |
| Step 3 | ip igmp max-groups number                                  | Sets the maximum number of IGMP groups that the interface can join. The range is 0 to 4294967294. The default is to have                                   |
|        | Example:                                                   | no maximum set.                                                                                                    |
|        | Switch(config-if)# ip igmp max-groups 20                   | Note To remove the maximum group limitation and return to the default of no maximum, use the <b>no ip igmp max-groups</b> interface configuration command. |
| Step 4 | end                                                        | Returns to privileged EXEC mode.                                                                                                    |
|        | Example:                                                   |                                                                                                    |
|        | Switch(config-if)# end                                     |                                                                                                    |

|        | Command or Action                                          | Purpose                                                  |
|--------|------------------------------------------------------------|----------------------------------------------------------|
| Step 5 | show running-config interface interface-id                 | Verifies your entries.                                   |
|        | Example:                                                   |                                                          |
|        | Switch# show running-config interface gigabitethernet1/0/1 |                                                          |
| Step 6 | copy running-config startup-config                         | (Optional) Saves your entries in the configuration file. |
|        | Example:                                                   |                                                          |
|        | Switch# copy running-config startup-config                 |                                                          |

Example: Setting the Maximum Number of IGMP Groups, on page 37

## **Configuring the IGMP Throttling Action**

After you set the maximum number of IGMP groups that a Layer 2 interface can join, you can configure an interface to replace the existing group with the new group for which the IGMP report was received by using the **ip igmp max-groups action replace** interface configuration command. Use the **no** form of this command to return to the default, which is to drop the IGMP join report.

Follow these guidelines when configuring the IGMP throttling action:

- This restriction can be applied only to Layer 2 ports. You can use this command on a logical EtherChannel interface but cannot use it on ports that belong to an EtherChannel port group.
- When the maximum group limitation is set to the default (no maximum), entering the **ip igmp max-groups** action {deny | replace} command has no effect.
- If you configure the throttling action and set the maximum group limitation after an interface has added
  multicast entries to the forwarding table, the forwarding-table entries are either aged out or removed,
  depending on the throttling action.
  - If you configure the throttling action as **deny**, the entries that were previously in the forwarding table are not removed but are aged out. After these entries are aged out and the maximum number of entries is in the forwarding table, the switch drops the next IGMP report received on the interface.
  - If you configure the throttling action as **replace**, the entries that were previously in the forwarding table are removed. When the maximum number of entries is in the forwarding table, the switch replaces a randomly selected entry with the received IGMP report.

To prevent the switch from removing the forwarding-table entries, you can configure the IGMP throttling action before an interface adds entries to the forwarding table.

#### **SUMMARY STEPS**

- 1. configure terminal
- 2. interface interface-id
- 3. ip igmp max-groups action {deny | replace}
- 4 end
- 5. show running-config interface interface-id
- 6. copy running-config startup-config

|        | Command or Action                                               | Purpose                                                                                                    |
|--------|-----------------------------------------------------------------|----------------------------------------------------------------------------------------------------|
| Step 1 | configure terminal                                              | Enters the global configuration mode.                                                                                                    |
|        | Example:                                                        |                                                                                                    |
|        | Switch# configure terminal                                      |                                                                                                    |
| Step 2 | interface interface-id                                          | Specifies the physical interface to be configured, and enters                                                                             |
|        | Evennler                                                        | interface configuration mode. The interface can be a Layer 2 port that does not belong to an EtherChannel group or an EtherChannel        |
|        | Example:                                                        | interface. The interface cannot be a trunk port.                                                                                          |
|        | Switch(config) # interface gigabitethernet 1/0/1                |                                                                                                    |
| Step 3 | ip igmp max-groups action {deny   replace}                      | When an interface receives an IGMP report and the maximum                                                                                 |
|        | Formula                                                         | number of entries is in the forwarding table, specifies the action that the interface takes:                                              |
|        | Example:                                                        |                                                                                                    |
|        | <pre>Switch(config-if)# ip igmp max-groups action replace</pre> | • deny—Drops the report.                                                                                                    |
|        |                                                                 | <ul> <li>replace—Replaces the existing group with the new group for<br/>which the IGMP report was received.</li> </ul>                    |
|        |                                                                 | Note To return to the default action of dropping the report, use the <b>no ip igmp max-groups action</b> interface configuration command. |
| Step 4 | end                                                             | Returns to privileged EXEC mode.                                                                                                    |
|        | Example:                                                        |                                                                                                    |
|        | Switch(config-if)# end                                          |                                                                                                    |
| Step 5 | show running-config interface interface-id                      | Verifies your entries.                                                                                                    |
|        | Example:                                                        |                                                                                                    |
|        | Switch# show running-config interface gigabitethernet1/0/1      |                                                                                                    |

|        | Command or Action                                    | Purpose                                                  |
|--------|------------------------------------------------------|----------------------------------------------------------|
| Step 6 | copy running-config startup-config                   | (Optional) Saves your entries in the configuration file. |
|        | Example:  Switch# copy running-config startup-config |                                                          |
|        | , , , , , , , , , , , , , , , , , , ,                |                                                          |

IGMP Filtering and Throttling Overview, on page 6

# **Monitoring IGMP Snooping**

## **Displaying IGMP Snooping Information**

You can display IGMP snooping information for dynamically learned and statically configured router ports and VLAN interfaces. You can also display MAC address multicast entries for a VLAN configured for IGMP snooping.

Table 5: Commands for Displaying IGMP Snooping Information

| Command                                                              | Purpose                                                                                                    |
|----------------------------------------------------------------------|----------------------------------------------------------------------------------------------------|
| show ip igmp snooping [vlan vlan-id [detail]]                        | Displays the snooping configuration information for all VLANs on the switch or for a specified VLAN.                                   |
|                                                                      | (Optional) Enter <b>vlan</b> <i>vlan-id</i> to display information for a single VLAN. The VLAN ID range is 1 to 1001 and 1006 to 4094. |
| show ip igmp snooping groups [count  dynamic [count]   user [count]] | Displays multicast table information for the switch or about a specific parameter:                                                     |
|                                                                      | • <b>count</b> —Displays the total number of entries for the specified command options instead of the actual entries.                  |
|                                                                      | • <b>dynamic</b> —Displays entries learned through IGMP snooping.                                                                      |
|                                                                      | user—Displays only the user-configured multicast entries.                                                                              |

| Command                                                                                        | Purpose                                                                                                    |
|------------------------------------------------------------------------------------------------|----------------------------------------------------------------------------------------------------|
| show ip igmp snooping groups vlan vlan-id [ip_address   count   dynamic [count]   user[count]] | Displays multicast table information for a multicast VLAN or about a specific parameter for the VLAN:                                                                                                    |
|                                                                                                | • <i>vlan-id</i> —The VLAN ID range is 1 to 1001 and 1006 to 4094.                                                                                                    |
|                                                                                                | • <b>count</b> —Displays the total number of entries for the specified command options instead of the actual entries.                                                                                                    |
|                                                                                                | • dynamic—Displays entries learned through IGMP snooping.                                                                                                    |
|                                                                                                | • <i>ip_address</i> —Displays characteristics of the multicast group with the specified group IP address.                                                                                                    |
|                                                                                                | user—Displays only the user-configured<br>multicast entries.                                                                                                    |
| show ip igmp snooping mrouter [vlan vlan-id]                                                   | Displays information on dynamically learned and manually configured multicast router interfaces.                                                                                                    |
|                                                                                                | Note When you enable IGMP snooping, the switch automatically learns the interface to which a multicast router is connected. These are dynamically learned interfaces.  (Optional) Enter vlan vlan-id to display information for a single VLAN. |
| show ip igmp snooping querier [vlan vlan-id] detail                                            | Displays information about the IP address and receiving port of the most-recently received IGMP query message in the VLAN and the configuration and operational state of the IGMP snooping querier in the VLAN.                                |

## **Displaying IGMP Filtering and Throttling Configuration**

You can display IGMP profile characteristics, and you can display the IGMP profile and maximum group configuration for all interfaces on the switch or for a specified interface. You can also display the IGMP throttling configuration for all interfaces on the switch or for a specified interface.

Table 6: Commands for Displaying IGMP Filtering and Throttling Configuration

| Command                               | Purpose                                                                             |
|---------------------------------------|-------------------------------------------------------------------------------------|
| show ip igmp profile [profile number] | Displays the specified IGMP profile or all the IGMP profiles defined on the switch. |

| Command                                      | Purpose                                                                                                    |
|----------------------------------------------|----------------------------------------------------------------------------------------------------|
| show running-config [interface interface-id] | Displays the configuration of the specified interface or the configuration of all interfaces on the switch, including (if configured) the maximum number of IGMP groups to which an interface can belong and the IGMP profile applied to the interface. |

# **Configuration Examples for IGMP Snooping**

### **Example: Configuring IGMP Snooping Using CGMP Packets**

This example shows how to configure IGMP snooping to use CGMP packets as the learning method:

```
Switch# configure terminal
Switch(config)# ip igmp snooping vlan 1 mrouter learn cgmp
Switch(config)# end
```

#### **Related Topics**

Setting the Snooping Method, on page 10

### **Example: Enabling a Static Connection to a Multicast Router**

This example shows how to enable a static connection to a multicast router:

```
Switch# configure terminal
Switch(config)# ip igmp snooping vlan 200 mrouter interface gigabitethernet1/0/2
Switch(config)# end
```

#### **Related Topics**

Configuring a Multicast Router Port, on page 12

### **Example: Statically Configuring a Host on a Port**

This example shows how to statically configure a host on a port:

```
Switch# configure terminal
Switch(config)# ip igmp snooping vlan 105 static 224.2.4.12 interface gigabitethernet1/0/1
Switch(config)# end
```

#### **Related Topics**

Configuring a Host Statically to Join a Group, on page 13

Joining a Multicast Group, on page 3

### **Example: Enable Immediate Leave on a VLAN**

This example shows how to enable IGMP Immediate Leave on VLAN 130:

```
Switch# configure terminal
Switch(config)# ip igmp snooping vlan 130 immediate-leave
Switch(config)# end
```

#### **Related Topics**

```
Enabling IGMP Immediate Leave, on page 15
Immediate Leave, on page 5
```

### **Example: Setting the IGMP Snooping Querier Source Address**

This example shows how to set the IGMP snooping querier source address to 10.0.0.64:

```
Switch# configure terminal
Switch(config)# ip igmp snooping querier 10.0.0.64
Switch(config)# end
```

#### **Related Topics**

Configuring the IGMP Snooping Querier, on page 21

### **Example: Setting the IGMP Snooping Querier Maximum Response Time**

This example shows how to set the IGMP snooping querier maximum response time to 25 seconds:

```
Switch# configure terminal
Switch(config)# ip igmp snooping querier query-interval 25
Switch(config)# end
```

#### **Related Topics**

Configuring the IGMP Snooping Querier, on page 21

### **Example: Setting the IGMP Snooping Querier Timeout**

This example shows how to set the IGMP snooping querier timeout to 60 seconds:

```
Switch# configure terminal
Switch(config) # ip igmp snooping querier timeout expiry 60
Switch(config) # end
```

Configuring the IGMP Snooping Querier, on page 21

### **Example: Setting the IGMP Snooping Querier Feature**

This example shows how to set the IGMP snooping querier feature to Version 2:

```
Switch# configure terminal
Switch(config)# ip igmp snooping querier version 2
Switch(config)# end
```

#### **Related Topics**

Configuring the IGMP Snooping Querier, on page 21

## **Example: Configuring IGMP Profiles**

This example shows how to create IGMP profile 4 allowing access to the single IP multicast address and how to verify the configuration. If the action was to deny (the default), it would not appear in the **show ip igmp profile** output display.

```
Switch(config)# ip igmp profile 4
Switch(config-igmp-profile)# permit
Switch(config-igmp-profile)# range 229.9.9.0
Switch(config-igmp-profile)# end
Switch# show ip igmp profile 4
IGMP Profile 4
    permit
    range 229.9.9.0 229.9.9.0
```

#### **Related Topics**

Configuring IGMP Profiles, on page 25

## **Example: Applying IGMP Profile**

This example shows how to apply IGMP profile 4 to a port:

```
Switch(config)# interface gigabitethernet1/0/2
Switch(config-if)# ip igmp filter 4
Switch(config-if)# end
```

#### **Related Topics**

Applying IGMP Profiles, on page 27

### **Example: Setting the Maximum Number of IGMP Groups**

This example shows how to limit to 25 the number of IGMP groups that a port can join:

```
Switch(config)# interface gigabitethernet1/0/2
Switch(config-if)# ip igmp max-groups 25
Switch(config-if)# end
```

#### **Related Topics**

Setting the Maximum Number of IGMP Groups, on page 29

# Where to Go Next for IGMP Snooping

You can configure the following:

• Multicast VLAN Registration

## **Additional References**

#### **Related Documents**

| Related Topic                                                                 | Document Title                                            |
|-------------------------------------------------------------------------------|-----------------------------------------------------------|
| For complete syntax and usage information for the commands used in this book. | Catalyst 2960-XR Switch IP Multicast Command<br>Reference |

#### Standards and RFCs

| Standard/RFC | Title                                         |
|--------------|-----------------------------------------------|
| RFC 1112     | Host Extensions for IP Multicasting           |
| RFC 2236     | Internet Group Management Protocol, Version 2 |

#### **MIBs**

| MIB                                  | MIBs Link                                                                                                    |
|--------------------------------------|----------------------------------------------------------------------------------------------------|
| All supported MIBs for this release. | To locate and download MIBs for selected platforms, Cisco IOS releases, and feature sets, use Cisco MIB Locator found at the following URL:  http://www.cisco.com/go/mibs |

#### **Technical Assistance**

| Description                                                                                                    | Link                         |
|----------------------------------------------------------------------------------------------------|------------------------------|
| The Cisco Support website provides extensive online resources, including documentation and tools for troubleshooting and resolving technical issues with Cisco products and technologies.                                                                   | http://www.cisco.com/support |
| To receive security and technical information about your products, you can subscribe to various services, such as the Product Alert Tool (accessed from Field Notices), the Cisco Technical Services Newsletter, and Really Simple Syndication (RSS) Feeds. |                              |
| Access to most tools on the Cisco Support website requires a Cisco.com user ID and password.                                                                                                    |                              |

# **Feature History and Information for IGMP Snooping**

| Release              | Modification                 |
|----------------------|------------------------------|
| Cisco IOS 15.0(2)EX1 | This feature was introduced. |